# **Electronic Filing Guide - Proof of Claim Revised: December 1, 2015 Page 1 of 3**

### **1. Requirements.**

- Official Form 410.
- When filing a proof of claim, first search the creditor list in CM/ECF for the claimant's name and address.
- If you cannot locate the claimant's identical name and address on the creditor list, you must add the claimant's name and address EXACTLY as they appear in box 3 on your proof of claim under "Where should notices to the creditor be sent?"

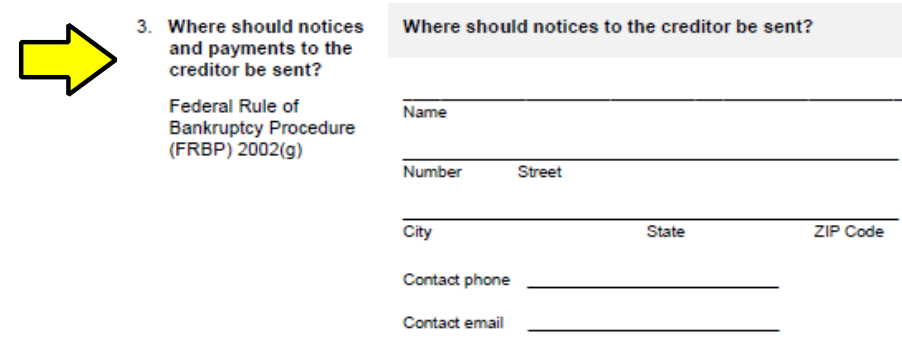

# **2. Electronically Filing in CM/ECF.**

**Bankruptcy** File Claims Enter the Case Number

Leave the "Name of creditor" field blank Leave the blank field (just above Creditor) in the "Type of creditor" box highlighted

Click Next

Select a Creditor for Claim screen displays. Search for the claimant from the drop down list of creditors. If the claimant is listed, click on the name and address. Verify that the claimant's name and address are EXACTLY the same as listed on your proof of claim.

You will be asked: Is this the correct creditor name and address?

If No, you must add the claimant. See Step #3.

If Yes, select the claimant and proceed to Step #4.

# **Electronic Filing Guide - Proof of Claim Revised: December 1, 2015 Page 2 of 3**

# **3. Adding a Creditor.**

If the identical name and address of the claimant is not found on the creditor list, click on "Add Creditor."

Type the information EXACTLY as it is in box 3 on your proof of claim under "Where should notices to the creditor be sent?":

Name Address City, State, Zip

Creditor type - leave as Creditor Creditor committee - leave as No Click Next

Verify the number of creditors added Submit

Click on "File a Proof of Claim."

Go back to Step #2 to select the claimant you just added and to file the claim.

## **4. Amounts Claimed, Selecting the PDF Document, and Filing.**

Enter the Proof of Claim information:

- $\bullet$  Amends Claim  $\#$ : (only when applicable)
- **•** Filed By: Defaults to Creditor
- ! Amount Claimed: Enter the total amount of the claim as of the date the case was filed. Do not enter the "\$" symbol or commas in the dollar amount fields, or decimal points. Example: 4500 not \$4,500.00. (Box 7 on Official Form 410).

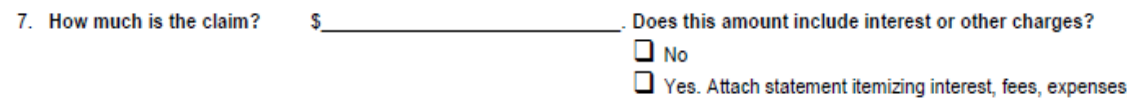

, or other charges required by Bankruptcy Rule 3001(c)(2)(A).

### **Electronic Filing Guide - Proof of Claim Revised: December 1, 2015 Page 3 of 3**

Secured: If all or part of your claim is secured, enter the secured amount (Box 9 on Official Form 410).

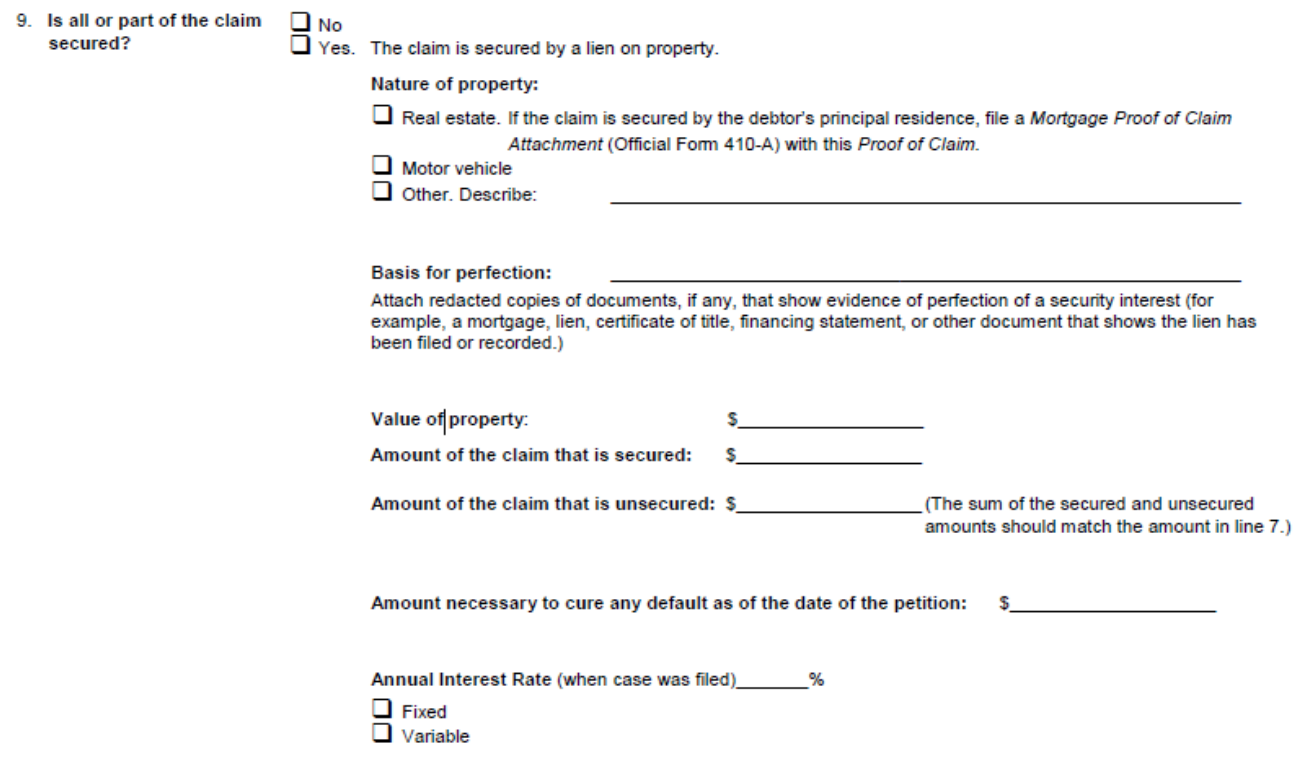

Priority: If all or part of your claim is entitled to priority, enter the priority amount (Box 12 on Official Form 410).

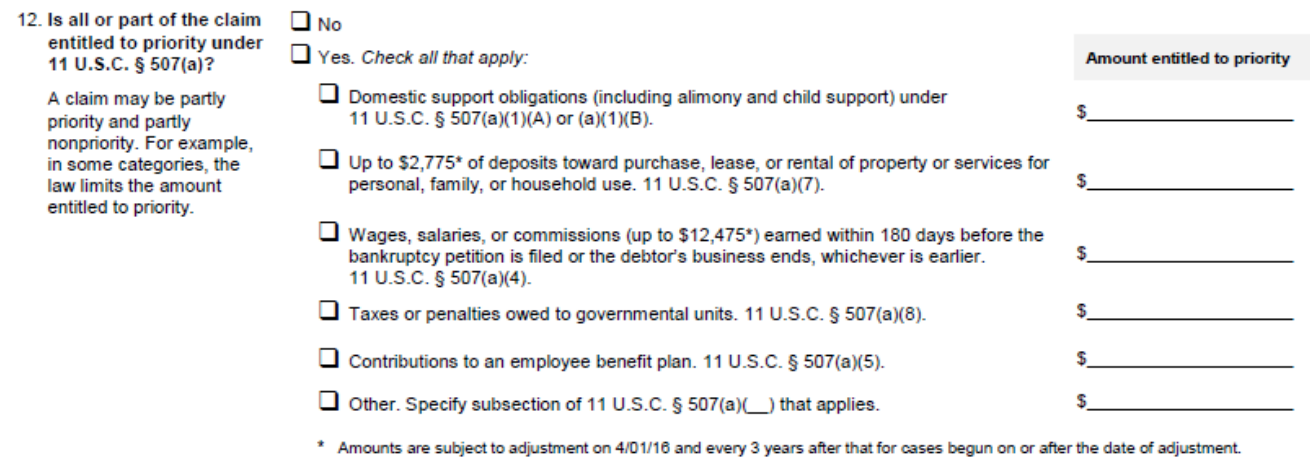

Browse to select the Proof of Claim and attach any supporting documents (in PDF format)

### Click Next

The Notice of Electronic Claims Filing displays giving you the proof of claim number. The same is immediately e-mailed to all participants who receive electronic notice in the case.